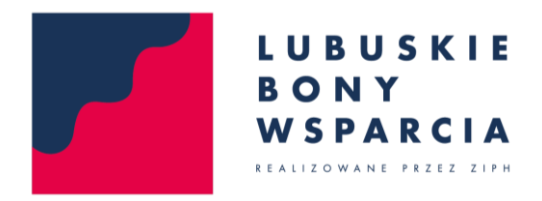

## Instrukcja wypełnienia Wniosku o udzielenie Lubuskiego Bonu Wsparcia Przedsiębiorców.

Wniosek wraz z załącznikami należy wypełnić w wersji elektronicznej.

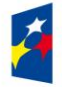

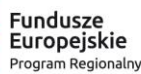

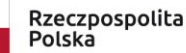

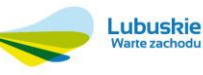

Unia Europejska Europejski Fundusz<br>Rozwoju Regionalnego

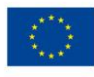

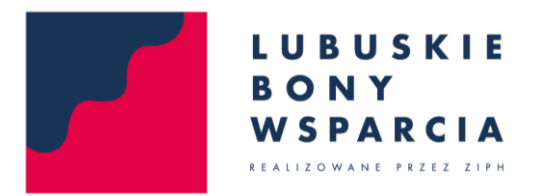

1. W celu ułatwienia pracy na pliku po otwarciu "załącznika nr 1 do Regulaminu. Wzór Wniosku o udzielenie Lubuskiego Bonu Wsparcia Przedsiębiorców" należy ustawić powiększenie na 100% (prawy dolny róg ekranu):

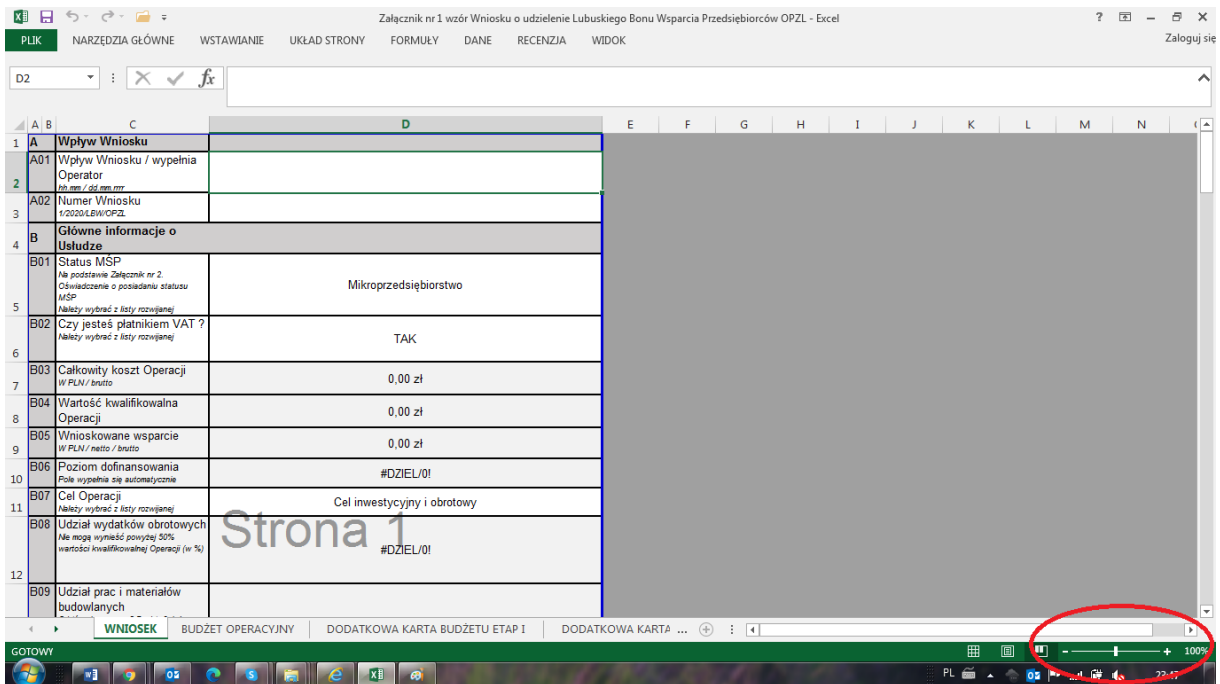

2. Każdy Wnioskodawca powinien wypełnić Kartę "Wniosek" oraz "Budżet Operacyjny".

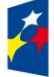

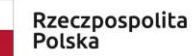

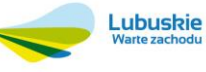

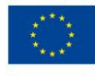

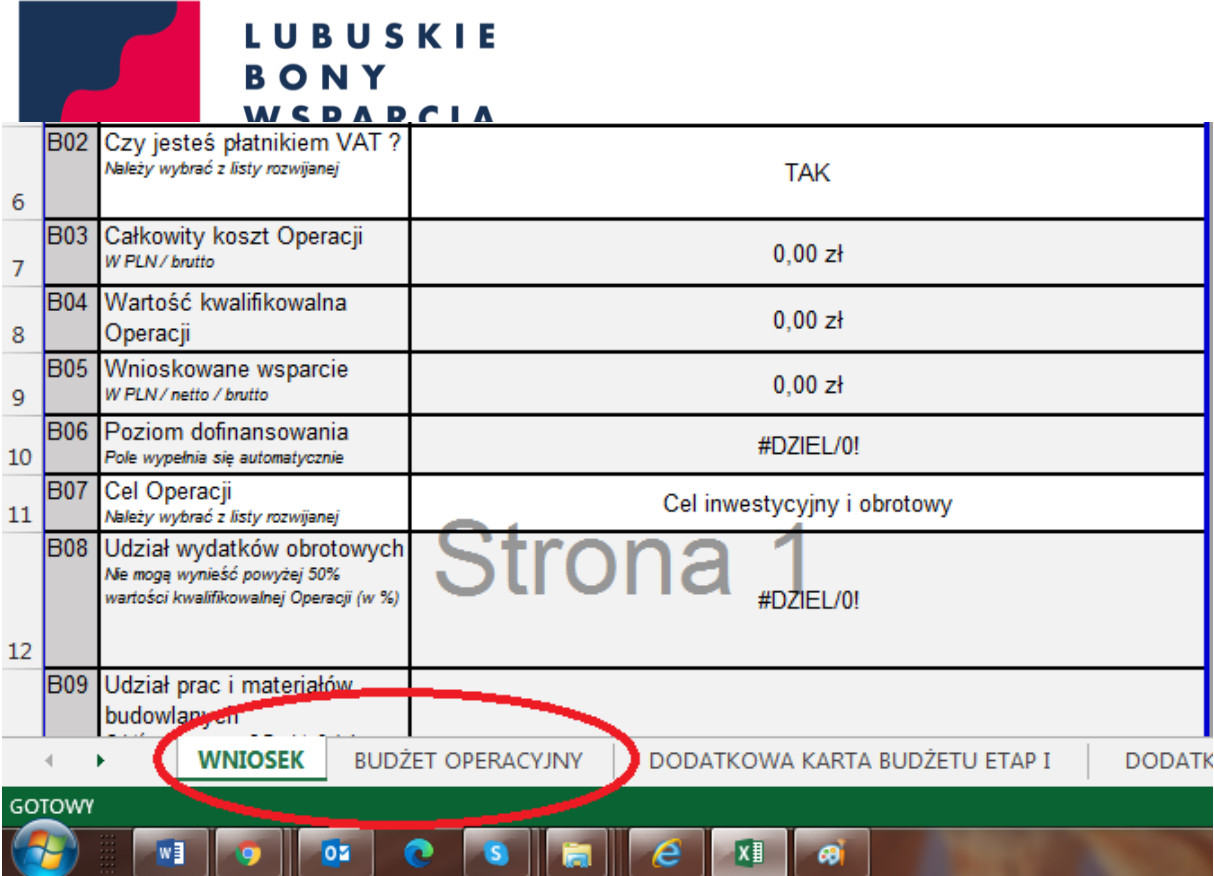

W przypadku, gdy, Budżet Operacyjny zakłada więcej niż 30 pozycji na dany 3. etap po wypełnieniu karty "Budżet Operacyjny" należy wpisać pozostałe pozycje w kartę "Dodatkowe Karty Budżetu Etap I i II".

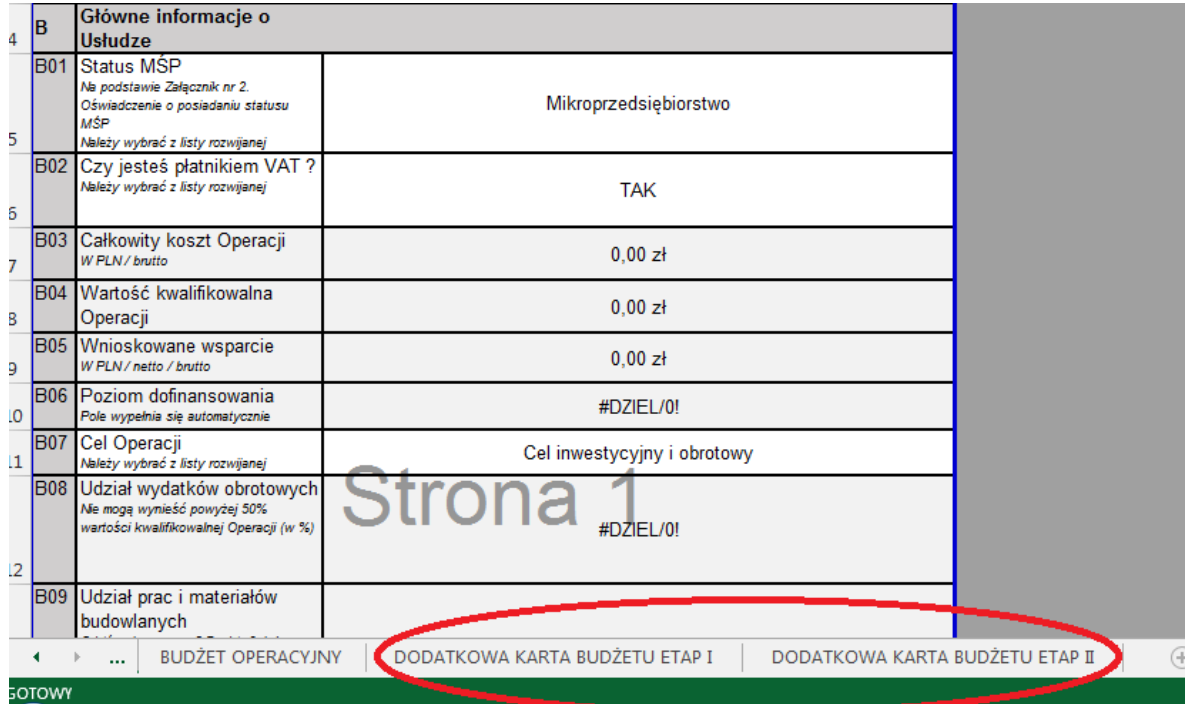

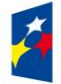

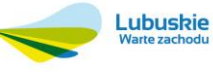

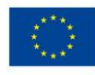

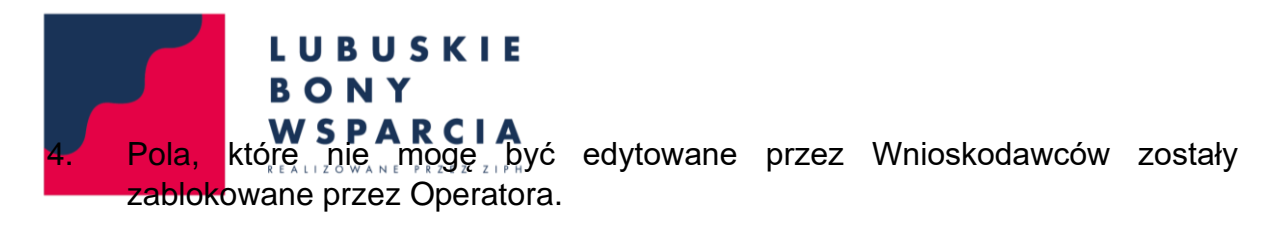

- 5. Pole A01 i A02 wypełnia Operator.
- 6. Pole B03, B04, B05, B06, B08, B09, B10 i B11 wypełnia się automatycznie po wprowadzeniu danych do karty "Budżet Operacyjny".
- 7. Do celów edycji tekstu w ramach danego pola należy zawsze użyć lewy klawisz "Alt+Enter".
- 8. Użycie samego klawisza "Enter" powoduje przejście do kolejnego pola.
- 9. W przypadku pól z opcją wyboru (listą rozwijaną) należy wybrać jedną z opcji:

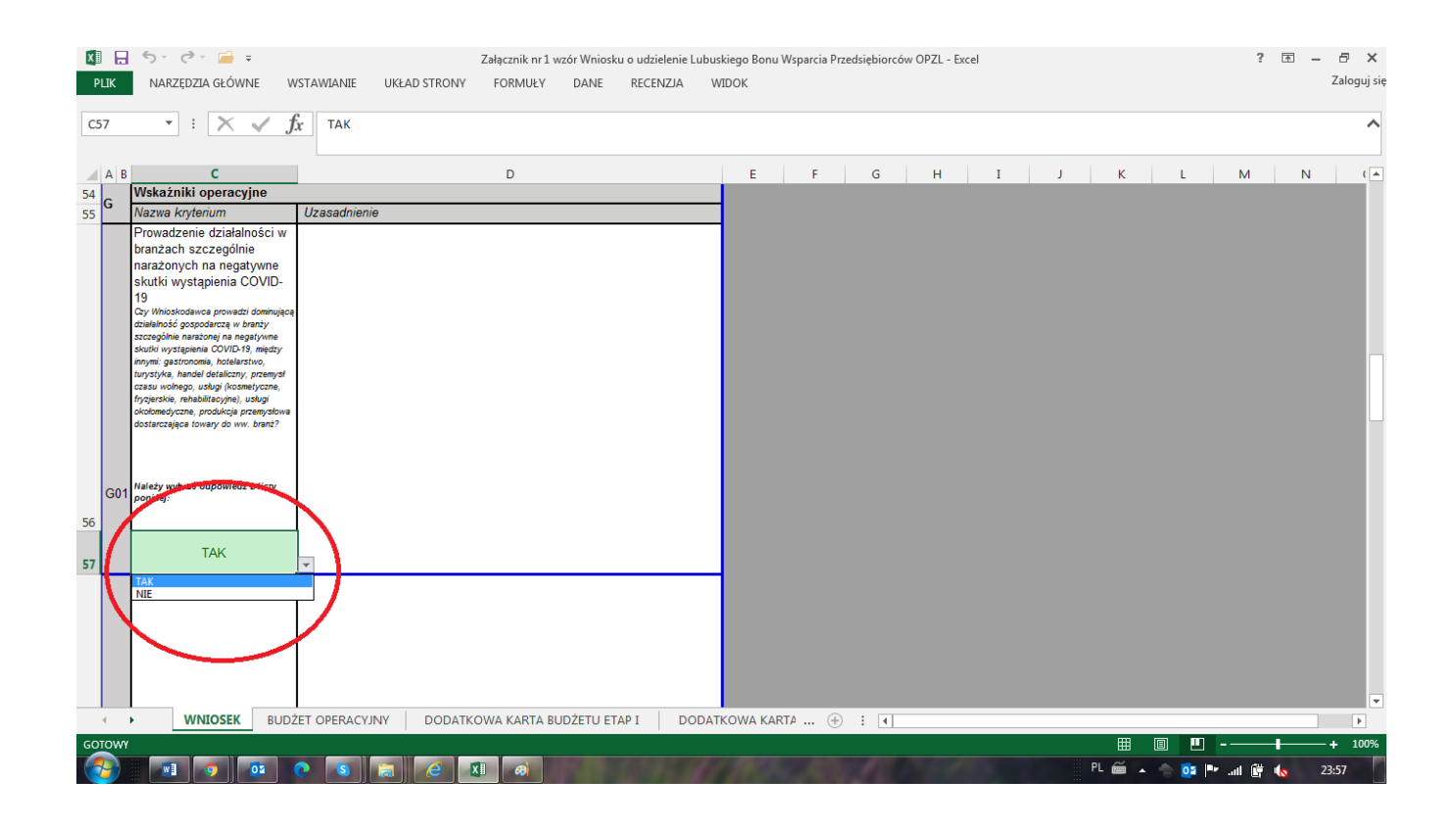

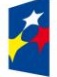

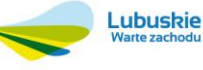

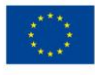

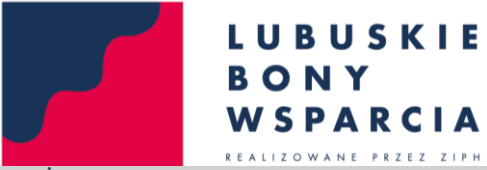

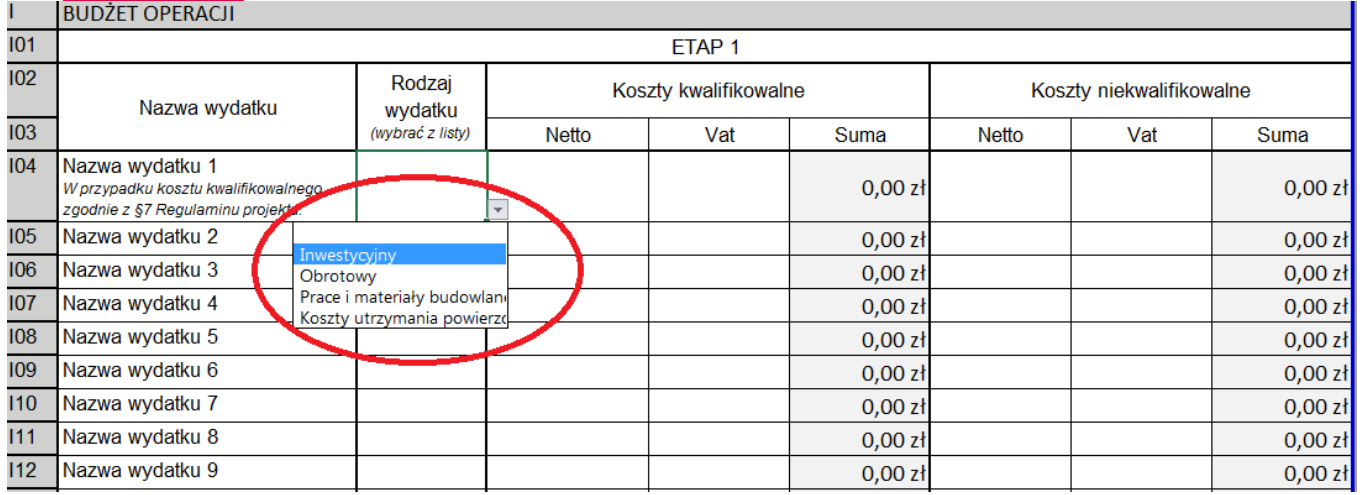

10. Po zakończeniu pracy nad wnioskiem należy zapisać plik i wyeksportować go do PDF zgodnie z poniższym:

Wybierz Plik – Zapisz jako – Przeglądaj – Plik PDF- Opcje – Cały skoroszyt – OK – Zapisz.

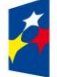

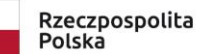

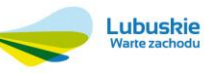

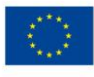

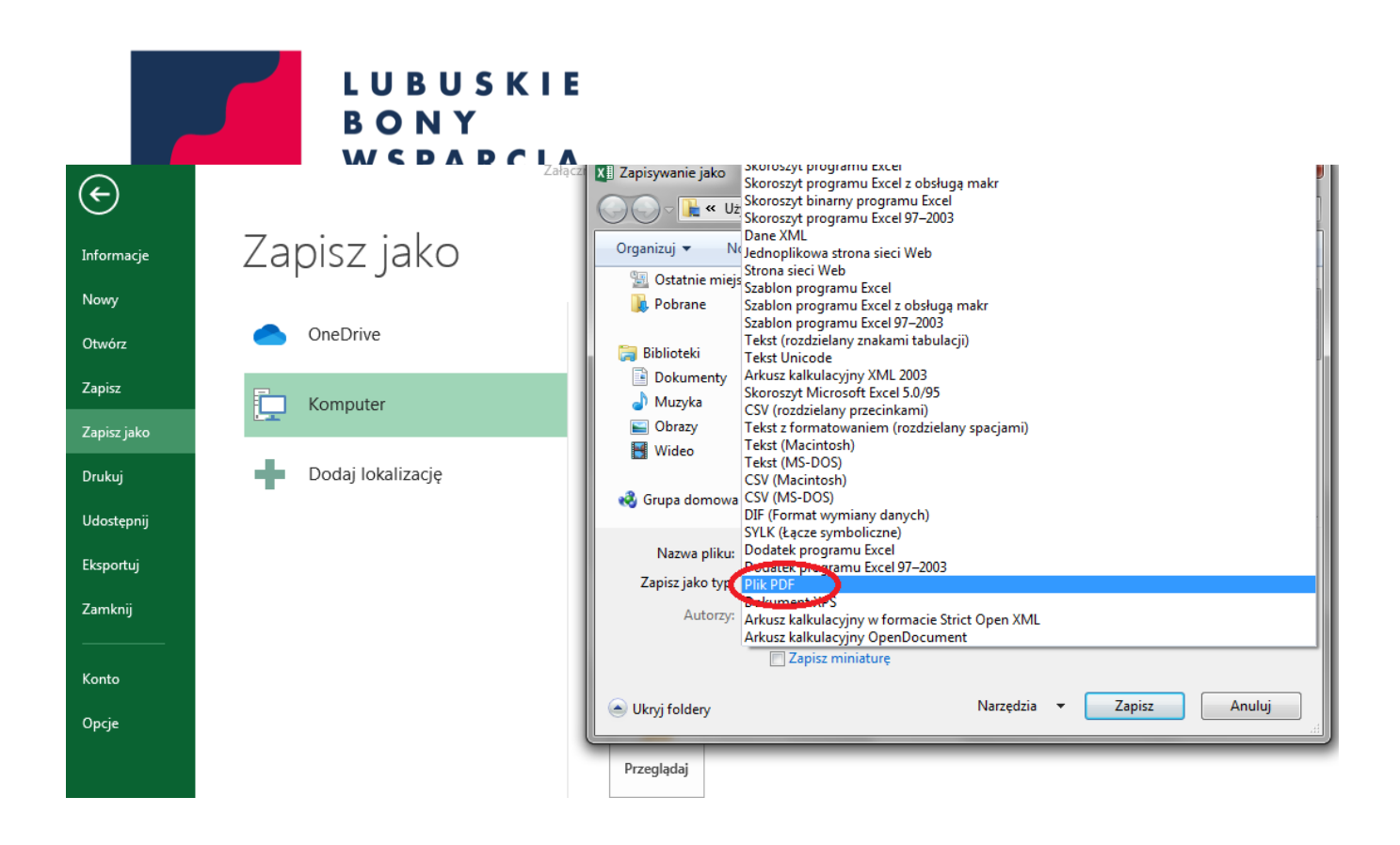

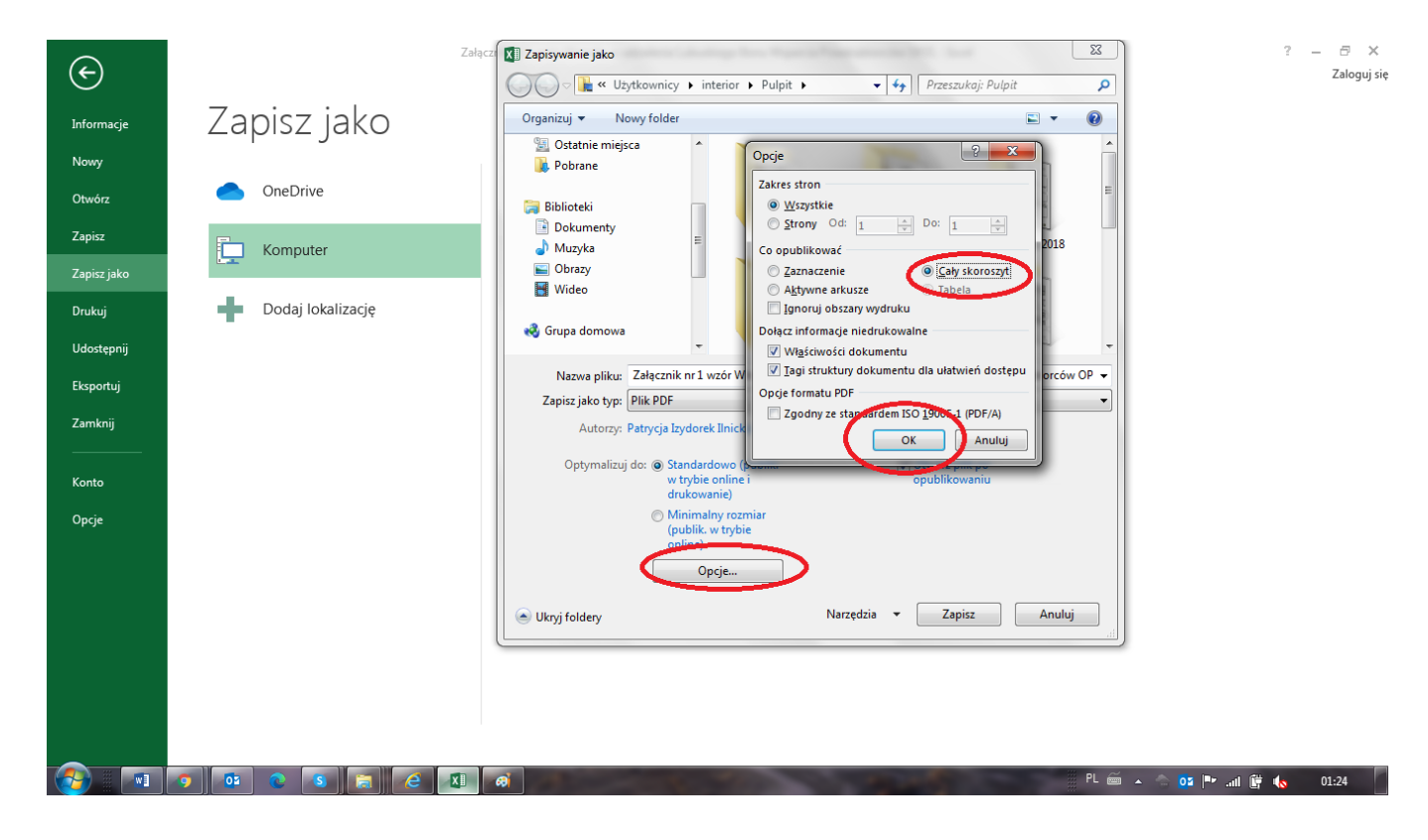

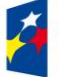

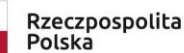

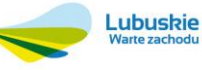

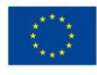